บทที่ 5

## การทดสอบโปรแกรม

ขั้นตอนการเข้าสู่โปรแกรม

เมื่อเข้าสู่โปรแกรมปฏิบัติการวินโควส์แล้วกดที่สัญรูป (Icon) ภาษาธรรมชาติ  $\overline{1}$ . โปรแกรมจะเข้าสู่ระบบการเข้าถึงฐ<mark>านข้อมูลโดยภาษาธรรมชาติ ให้โดยอัตโนมัติ ดังรูปที่ 23</mark>

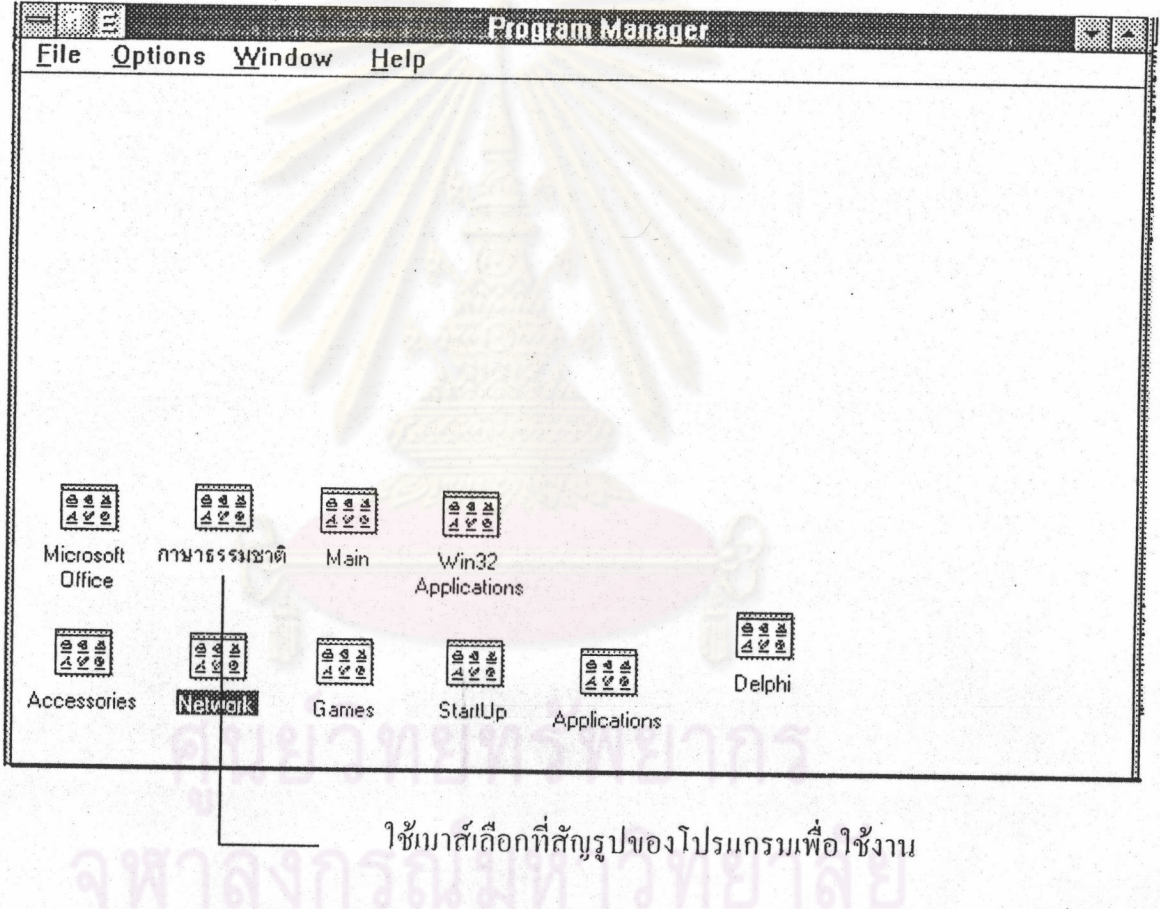

รูปที่ 23 แสดงสัญรูปของโปรแกรม

2. เมื่อผู้ใช้เลือกที่สัญรูปของโปรแกรมแล้วจะเป็นการเข้าสู่กลุ่มของโปรแกรมการเข้า ถึงข้อมูลโคยภาษาธรรมชาติ ในกลุ่มโปรแกรมการเข้าถึงข้อมูลนี้จะประกอบไปด้วยสัญรูปของ โปรแกรม 2 โปรแกรมกือ

2.1 โปรแกรมการเข้าถึงข้อมูลโดยภาษ เธรรมชาติส่วนที่สำคัญก็คือโปรแกรมการ และป้อนกำสั่งการใช้งานเพื่อให้โปรแกรมประมวลผลข้อความที่รับจากหน้าจอ จะเห็น ใช้งาน สัญรูปที่มีคำว่า "ภาษาธรรมชาติ"

2.2. โปรแกรมที่แสดงขั้นตอนการทำงานและแสดง ด้วอย่างคำสั่งการใช้งาน แสดงดังรูป 24

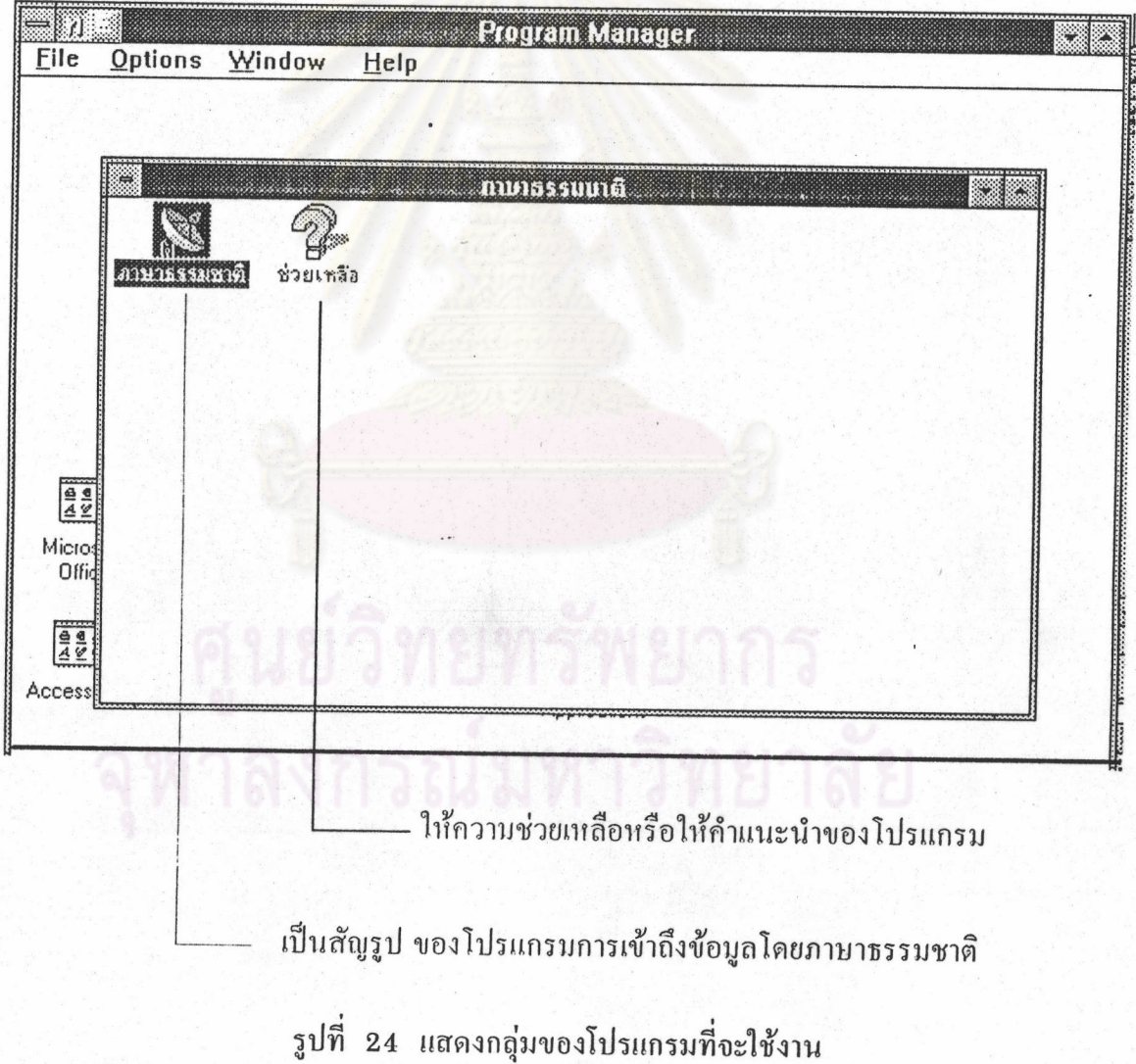

3. เมื่อผู้ใช้เลือกที่สัญรูปภาษาธรรมชาติจะเป็นการเข้าสู่โปรแกรมการใช้งาน แต่เมื่อ ผู้ใช้ต้องการขอกำแนะนำวิธีการใช้ระบบงานแถ้วให้เถือกสัญรูปช่วยเหลือดังรูป 24

เมื่อเข้าสู่โปรแกรมการใช้งานการเข้าถึงฐานข้อมูลภาษาธรรมชาติ แล้วจะขอเรียกการ แสดงแต่ละหน้าจอว่า เพจ (Page) คามแนวการใช้งานในโปรแกรมเดลไฟ ซึ่งประกอบไปด้วย 2 เพจ กือ

1. เพจ 1 เป็นเพจภาษาธรรมชาติ (Natural Language)

2. เพจ 2 เป็นเพจภาษาสอบถามเชิงโครงสร้าง (Structure Query Language)

เพจ 1 ประกอบด้วยรายการให้เลือกดังนี้

1. กรอบสี่เหลี่ยมใต้ข้อความ "ข้อความที่เป็นภาษาพูดหรือเขียน" เป็นพื้นที่สำหรับผู้ ใช้ป้อนข้อความหรือประโย<mark>กภาษาธรรมชา</mark>ติ

2. กรอบสี่เหลี่ย<mark>มหลังข้อกวาม "ก้นหาตารางข้อมูล" และ "ก้นหาเขตข้อมูลอ้างอิง"</mark> ใช้เก็บคำหลักได้จากลูกศร หรื<mark>อ</mark> Scrol<del>t bar คำหลักนี้ประกอบ</del>ด้วย 2 ส่วน ดังนี้

2.1 คำหลักของตารางข้อมูล

มา

2.2 คำหลักของเขตข้อมูลในแต่ละตาราง

3. ปุ่มเลือกการแสดงผล โดยให้เลือกการแสดงผลได้ 2 ทาง คือ ทางจอภาพ หรือทาง เครื่องพิมพ์

4. ปุ่มทำงาน ใช้สำหรับเลือกเมื่อต้องการประมวลผลข้อความหรือประโยคที่ป้อนเข้า

5. ปุ่มลบข้อความ ใช้สำหรับลบข้อความที่ป้อนข้อมูลไปแล้ว และต้องการป้อน ข้อมูลใหม่

6. ส่วนของการควบกุบ (Control) การแสดงผลข้อมูล ที่ต้องการไประเบียนแรก หรือ ระเบียนสุดท้าย หรือให้ข้ามไปกรั้งละ 1 ระเบียน

7. ปุ่มยกเลิก ใช้สำหรับเมื่อต้องการออกจากจอภาพนี้ หรือเมื่อเลิกทำงานแล้ว

8. ปุ่มแนะนำ ใช้สำหรับอธิบายโครงสร้างของตารางและเขตข้อมูล ตลอดจนแสดง ตัวอย่างของการป้อนข้อความหรือประโยก

ปุ่มการเปิดแฟ้บข้อมูล ใช้สำหรับต้องการค้นหาข้อมูลในตารางต่อ ๆ ไป ถ้าหาก 9. ไม่พบในตารางแรก

10. ส่วนของการแสดงผลข้อมูล เป็นกรอบสี่เหลี่ยมใหญ่ มีพื้นที่ประมาณ 4-5 บรรทัด ใช้สำหรับแสดงผล หลังจากเลือกปุ่มทำงาน ดังรูปที่ 25

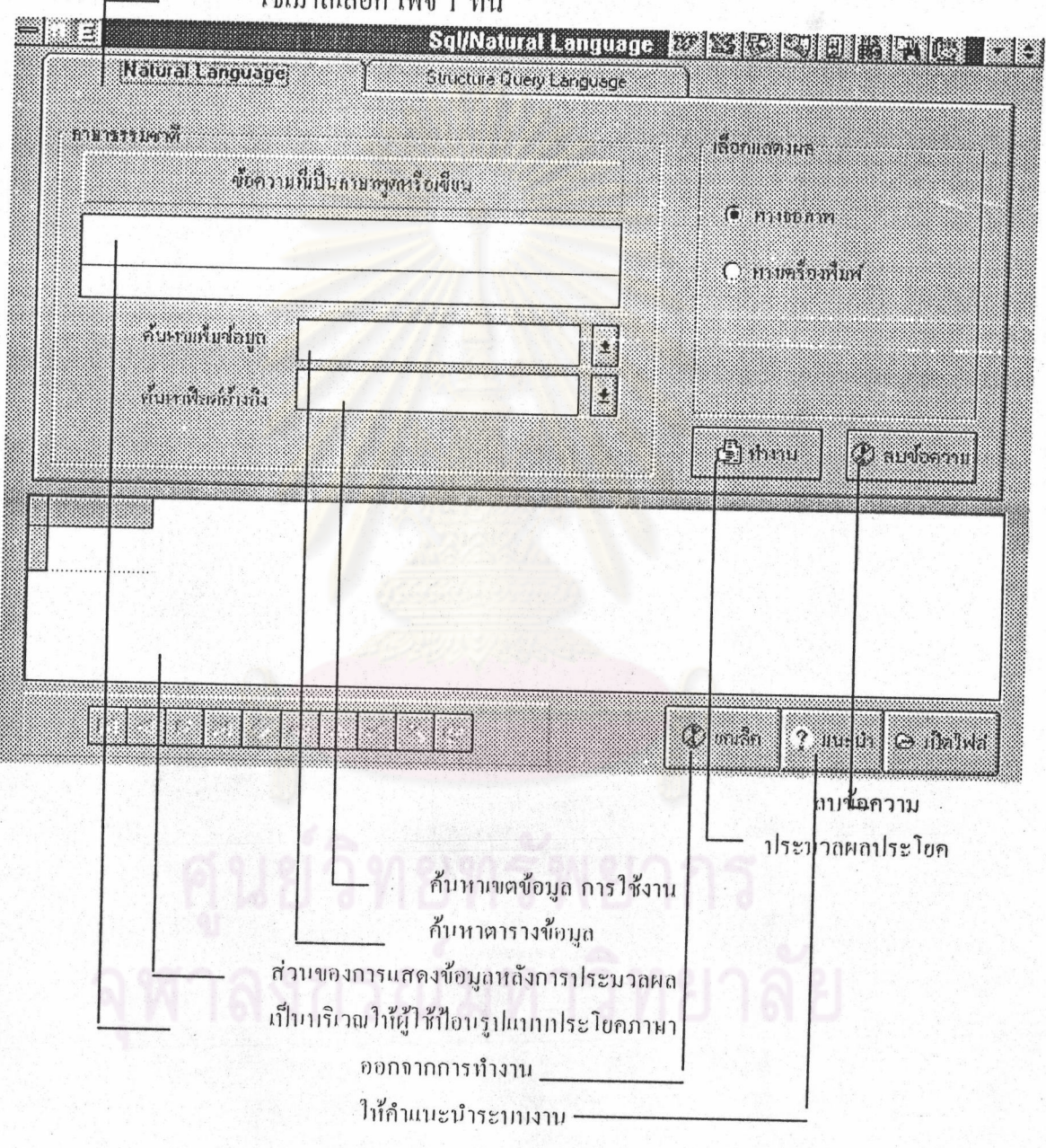

ใช้เมาส์เลือก เพจ 1 ที่นี่

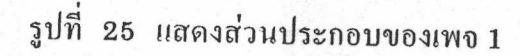

เพจ 2 ประกอบไปด้วย รูปแบบของกำสั่งภาษาสอบถามเชิงโครงสร้าง เช่น สมมติว่าผู้ ใช้ป้อนข้อความเป็นภาษาธรรมชาติ "I want to show stud" เมื่อเลือกปุ่มทำงานแล้ว ถ้าต้องการ ทราบว่าตรงกับภาษาสอบถามเชิงโครงสร้างอย่างไร ก็สามารถเลือกเพจ 2 หรือ Structure Query Language ดังรูป 26

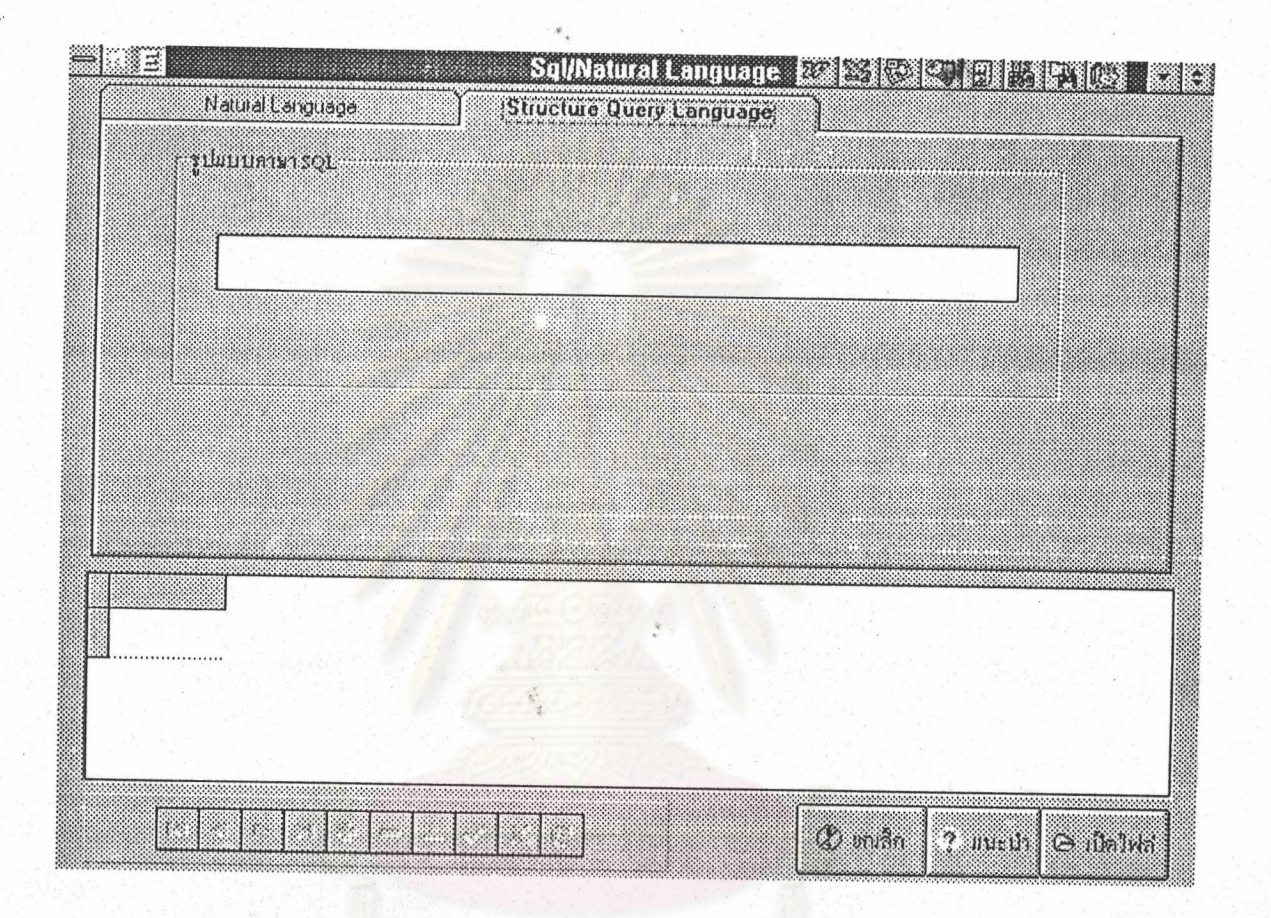

รูปที่ 26 แสดงส่วนประกอบของเพจ 2

#### การทำงานในเพจที่ 1

การทำงานในเพจ 1 เป็นเพจ ที่ทำงานเกี่ยวกับการใช้ภาษาพูดของมนุษย์หรือภาษา เขียนในที่นี้โปรแกรมจะรับข้อมูลที่เป็นภาษาอังกฤษเท่านั้น รูปแบบภาษาที่ใช้จะเป็นแบบใดก็ได้ จุดมุ่งหมายของโปรแกรมก็คือ ให้ผู้ใช้แสคงข้อมูลหรือเข้าถึงข้อมูลโดยใช้ภาษาธรรมชาติ โดยที่ผู้ ใช้อาจป้อนข้อความหรือประโยคอย่างง่าย ซึ่งประกอบค้วย ประธาน กริยา กรรม ดังตัวอย่าง

1. Show teacher แสดงการประบวลผลภาษาธรรมชาติแบบไม่มีเงื่นไข ดังรูปที่ 27

2. Show teacher by salary greater than 10000 ให้แสดงการประมวลภาษาธรรมชาติ แบบมีเงื่อนไข ดังรูปที่ 29

3. I want to show stud stuname stumaj stumin by stymin = " $42$ " or stumaj = "09" แสดงการประมวลผลแบบมีเงื่อนใขชนิด "OR" ดังรูปที่ 31

4. I want to show stud stuname stumaj stumin by stumaj = " $09$ " or stumin = " $42$ " แสดงการประมวลผลแบบมีเงื่อนไขชนิด "OR" โดยการสลับขอบเขตข้อมูลจากรูปที่ 31 ซึ่งแสดง คังรูปที่ 33

5. Show stud stuname stumin stumaj by stumaj = "09" and stumin = "42" unas การประมวลผลแบบมีเงื่อนใขชนิด "AND" คังรูปที่ 34

6. Show stud stuname stumin stumaj by stumin = "42" and stumaj = "09" uana การประมวลผลแบบมีเงื่อนไขชนิด "AND" โดยกาารสลับขอบเขตข้อมูลจากรูปที่ 34 ดังรูปที่ 36

ข้อมูลเพื่อให้ได้ผลลัพธ์ออกมานั้นประโยคเหล่านี้โปรแกรมจะทำการประมวลผลเป็น คำสั่งภาษาสอบถามเชิงโครงสร้าง ก่อนแล้วจึงนำคำสั่ง ภาษาสอบถามเชิงโครงสร้างนี้มาทำงาน หรือทำการ Execute คำสั่งที่แปลมาใด้คำสั่งภาษาสอบถามเชิงโครงสร้าง หลังจากประมวลผลแล้ว ดูได้จากเพจ 2 โดยทำการใช้เบาส์เถือกที่เพจ 2 จะปรากฏดังรูปที่ 28 , 30 , 32 และ 35

### ตัวอย่างการใช้งานของเพจ 1

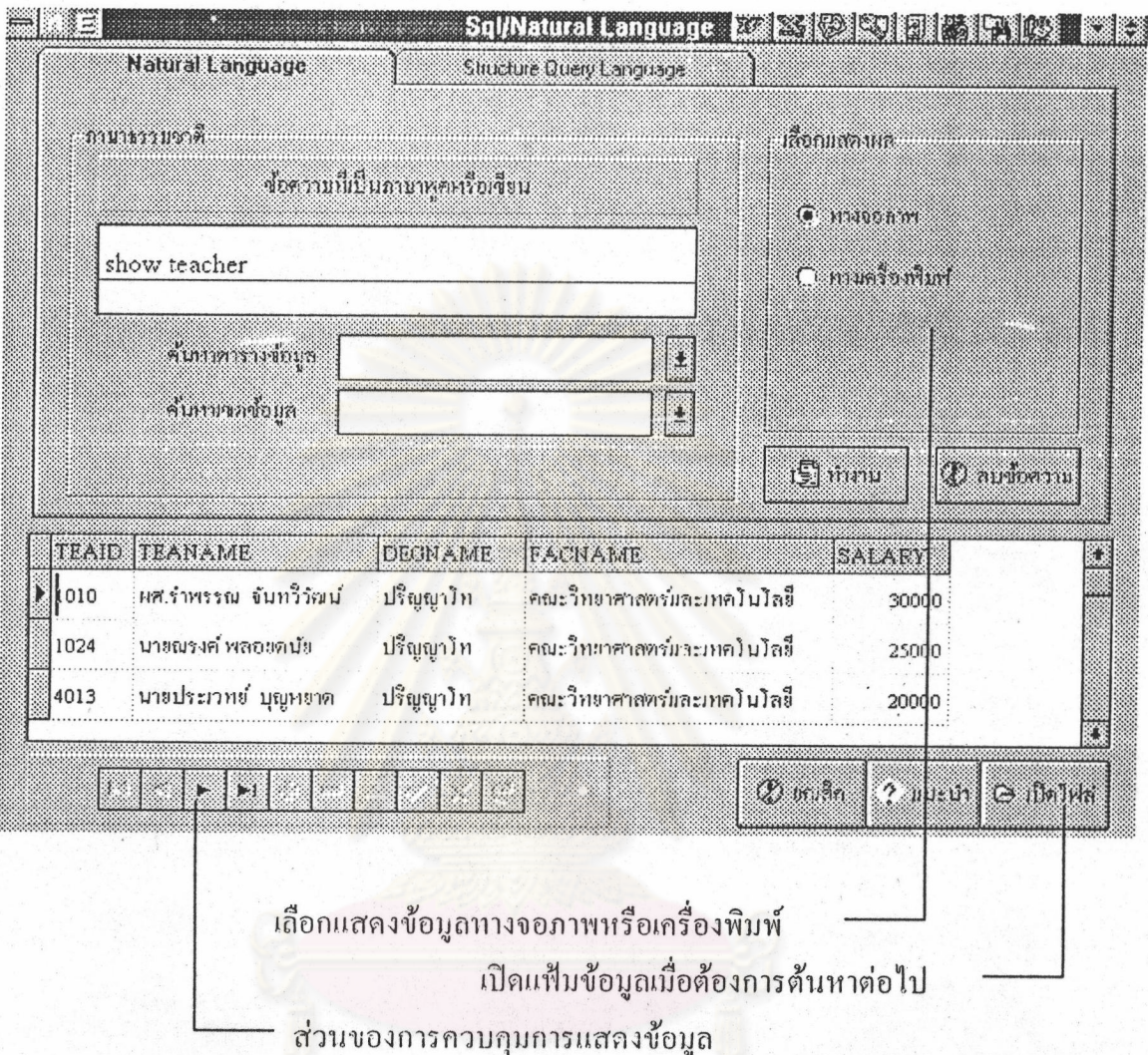

# รูปที่ 27 แสดงการประมวลผลภาษาธรรมชาติแบบไม่มีเงื่อนไข

จากรูปเบื้อป้อนข้อกวาบ "Show teacher" เครื่องจะแสดงผลออกมาทุกเขตข้อมูล คือ รหัสอาจารย์ ชื่ออาจารย์ กุณวุติ กณะที่สังกัด และเงินเดือน การป้อนข้อความจะต้องใช้ตาราง ข้อมูลซึ่งเป็นคำหลักคำแรกเสบอ ส่วนหน้าหรือหลังคำหลัก ถ้าไม่มีในตาราง เครื่องจะกำจัดออก ไป หรือไม่สนใจที่จะนำมาประมวลผล ดังนั้นตรงกำว่า Show อาจป้อนข้อมูลด้วยกำว่า "Display" หรือคำอื่น ๆ ก็จะได้ผลเช่นเดียวกัน

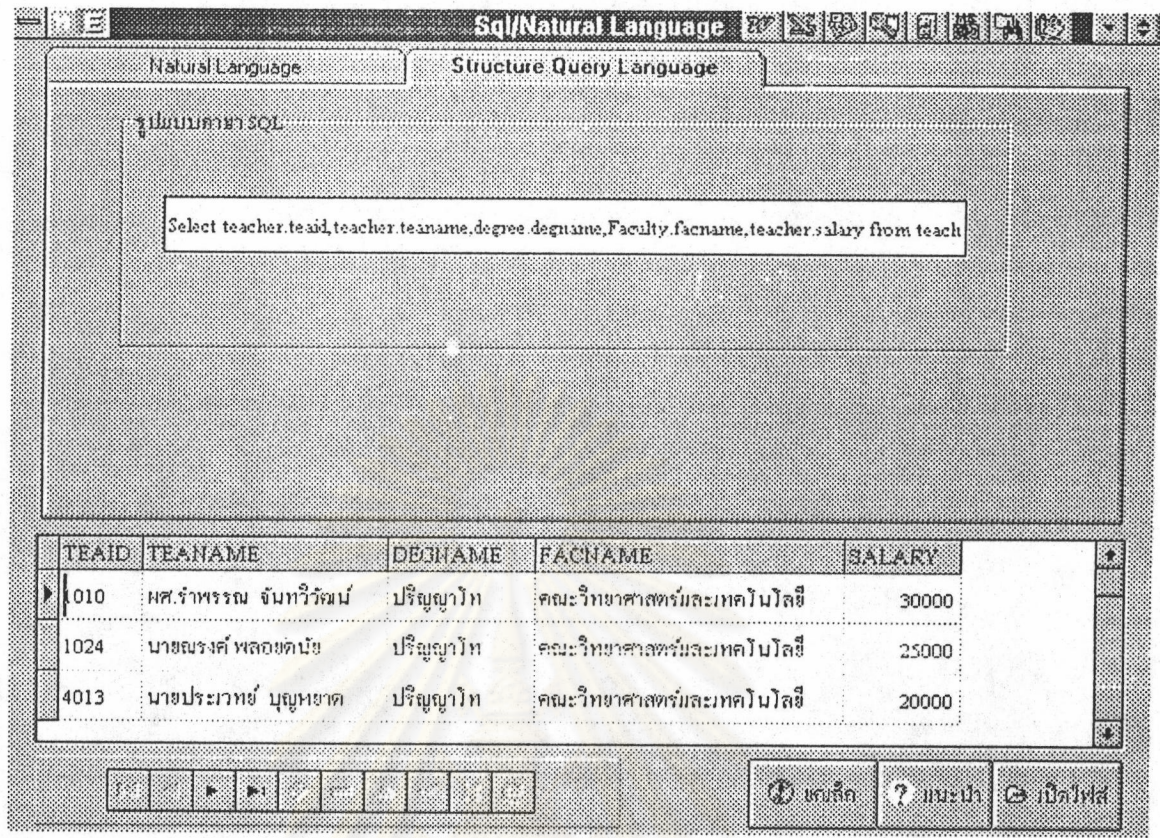

รูปที่ 28 แสดงการประมวลผลภาษาสอบถามเชิงโครงสร้าง

จากรูป เป็นการแสดงให้เห็นถึง การแปลงจากภาษาธรรมชาติ "Show teacher" มาเป็น ภาษาสอบถามเชิงโครงสร้าง ซึ่งตรงกับกำว่า Select \* from teacher.

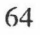

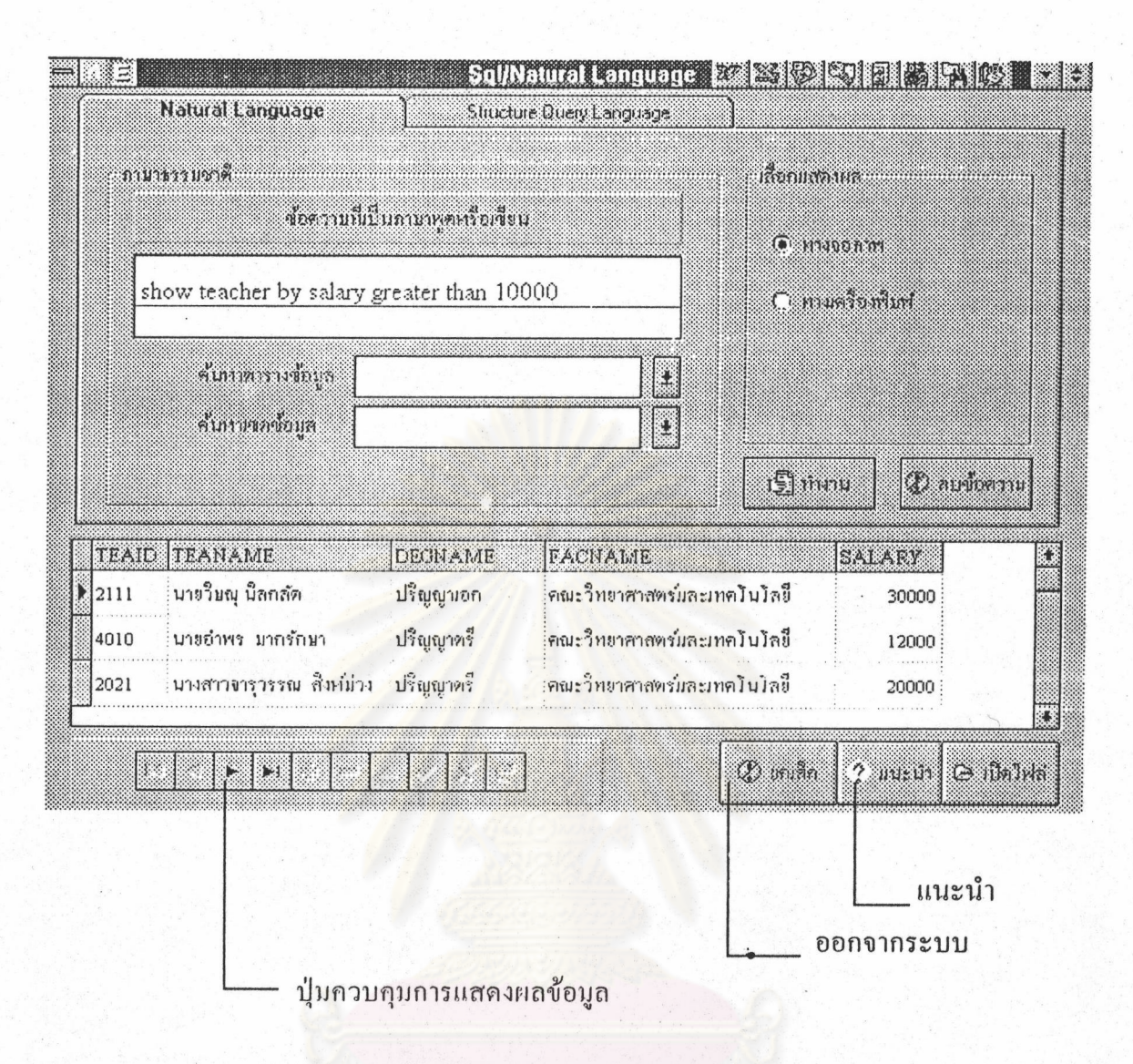

รูปที่ 29 แสดงการประมวลผลภาษาธรรมชาติแบบมีเงื่อนไข

จากรูป ถ้าป้อนประโยก "Show teacher by salary greater than 10000" ซึ่งเป็นภาษา ธรรมชาติ เครื่องจะนำไปวิเคราะห์ แถ้วแปลออกเป็น รหัสอาจารย์ ชื่ออาจารย์ คุณวุฒิ คณะที่ สังกัด และเงินเดือน จะแสดงผลออกมาตามเงื่อนใข เฉพาะผู้ที่มีเงินเดือนมากกว่า 10,000 บาท โดยใช้ประโยกเงื่อนไข เป็นการทดสอบให้เหห็นถึงการประบวลผลภาษาธรรมชาติ หน้าคำว่า Show me teacher salary > 10000 ก็จะได้ผลเช่นเดียวกัน

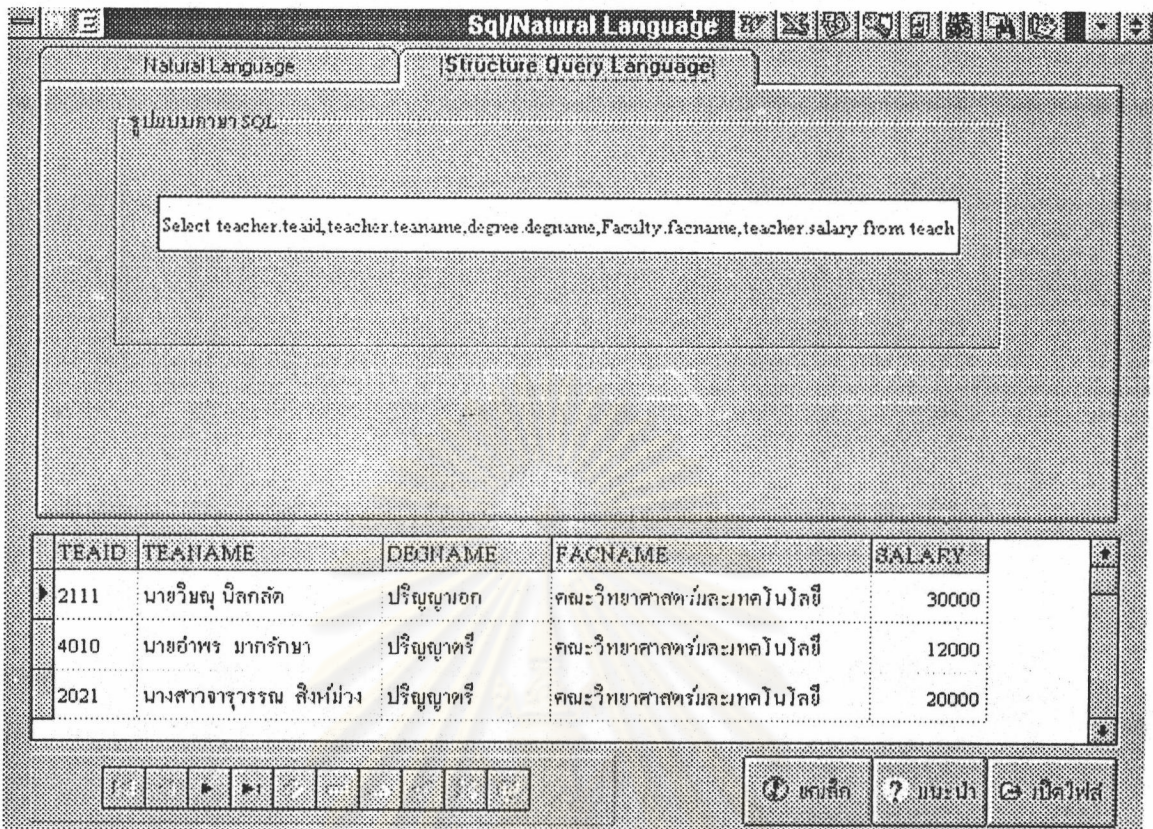

รูปที่ 30 แสดงการปร<mark>ะมวลผลแบบเงื่อนไขที่เป็นภาษาสอบถามเชิงโครงสร้าง</mark>

จากรูปที่ 30 เมื่อป้อนประโยคภาษาธรรมชาติแบบมีเงื่อนใขแล้วเครื่องจะแสดงผลออก มาตามเงื่อนไข ถ้าหากต้องการทดสอบก็สามารถเลือกเพจ Structure Query Language เพื่อตรวจ สอบกับกำสั่งในภาษาสอบถามเชิงโกรงสร้างใค้ทุก ๆ ประโยก ที่มีเงื่อนไขตามรูป 28,30,32,35

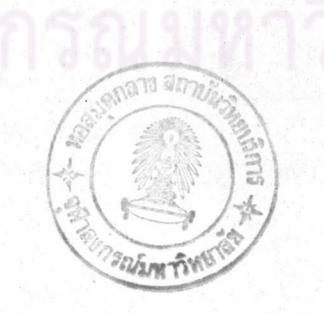

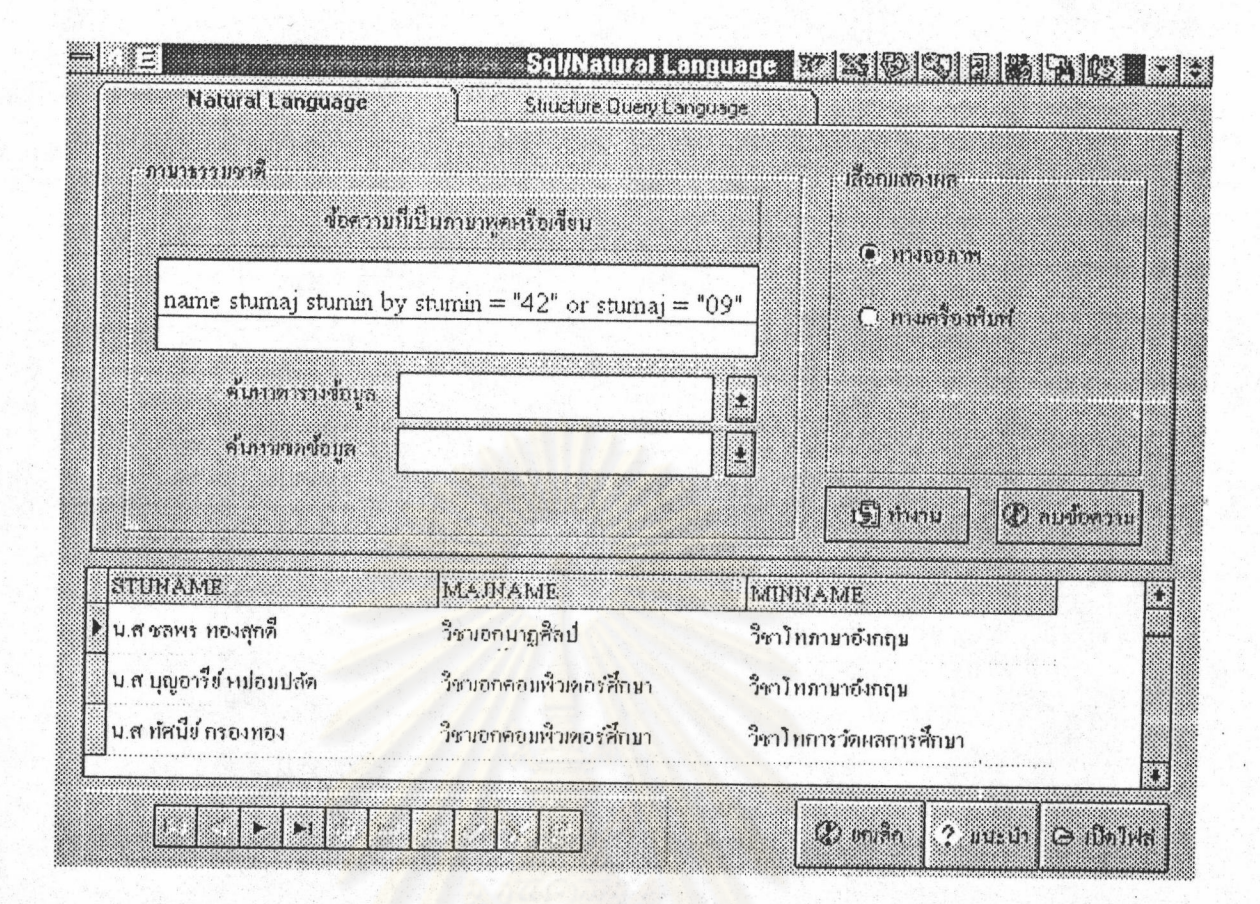

รูปที่ 31 แสดงก<mark>า</mark>รประมวลผลภาษาธรรมชาติแบบมีเงื่อนไขชนิด "OR"

จากรูป แสดงการป้อนประโยกสอบถามด้วยภาษาธรรมชาติก็กือ I want to show Stud stuname stumaj stumin by stumin = "42" OR stumaj = "09" จะได้ผลลัพธ์ประกอบไปด้วยเขต ข้อมูล ชื่อนักศึกษา รหัสวิชาเอก รหัสวิชาโท ที่เป็นไปตามเงื่อนไข "OR"

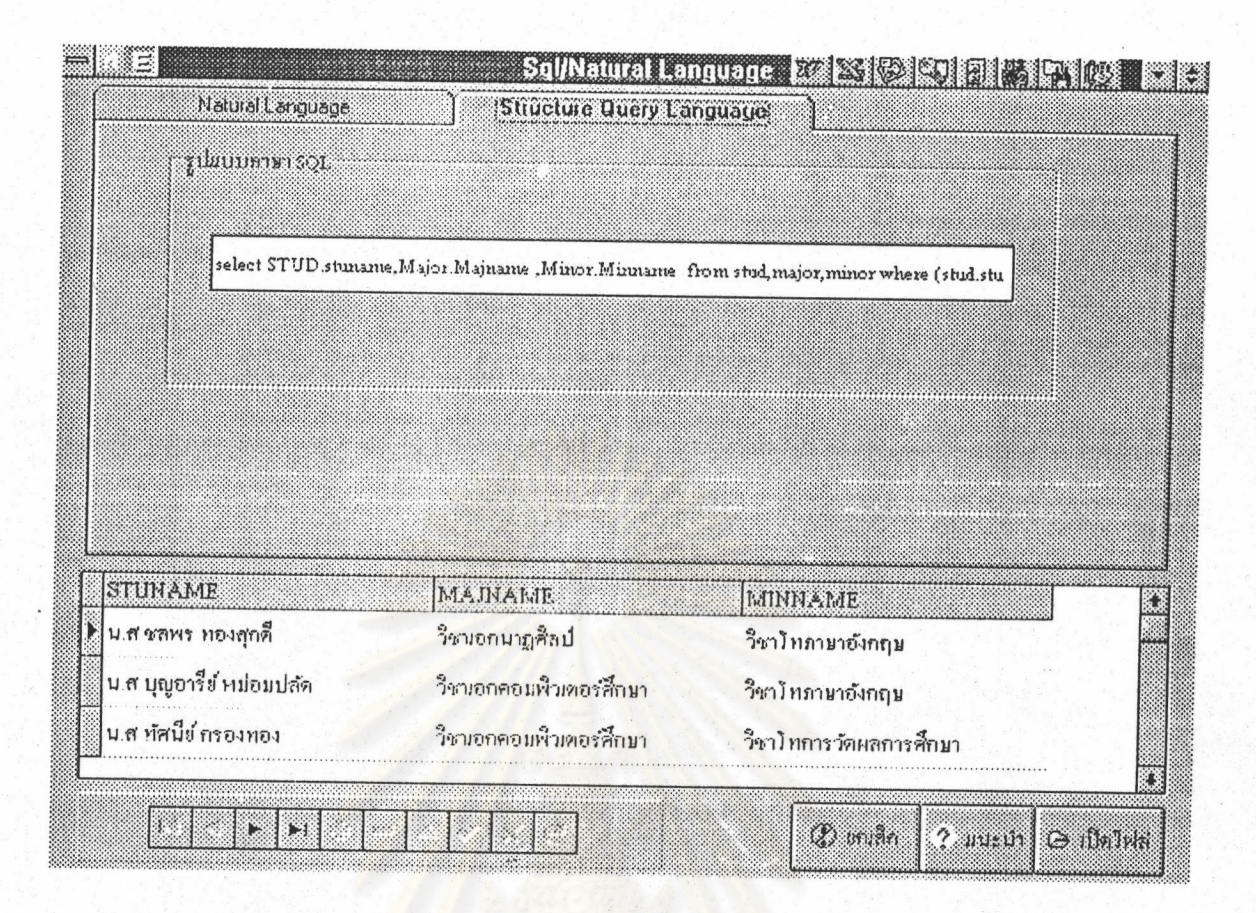

รูปที่ 32 แสดงการประม<mark>ว</mark>ลผลภาษาสอบถามเชิงโครงสร้างแบบมีเงื่อนไขชนิด "OR"

จากรูปถ้าเลือกเพจ Structure Query Language เครื่องจะแสดงอยู่ในรูปการสอบถาม เชิงโกรงสร้างตามเงื่อนใข "OR" และใค้ผลอย่างเคียวกันกับการใช้ภาษาธรรมชาติ ในรูปที่ 31 ซึ่ง จะทำให้เห็นการเปรียบเทียบในการใช้กำสั่งในแต่ละแบบ

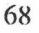

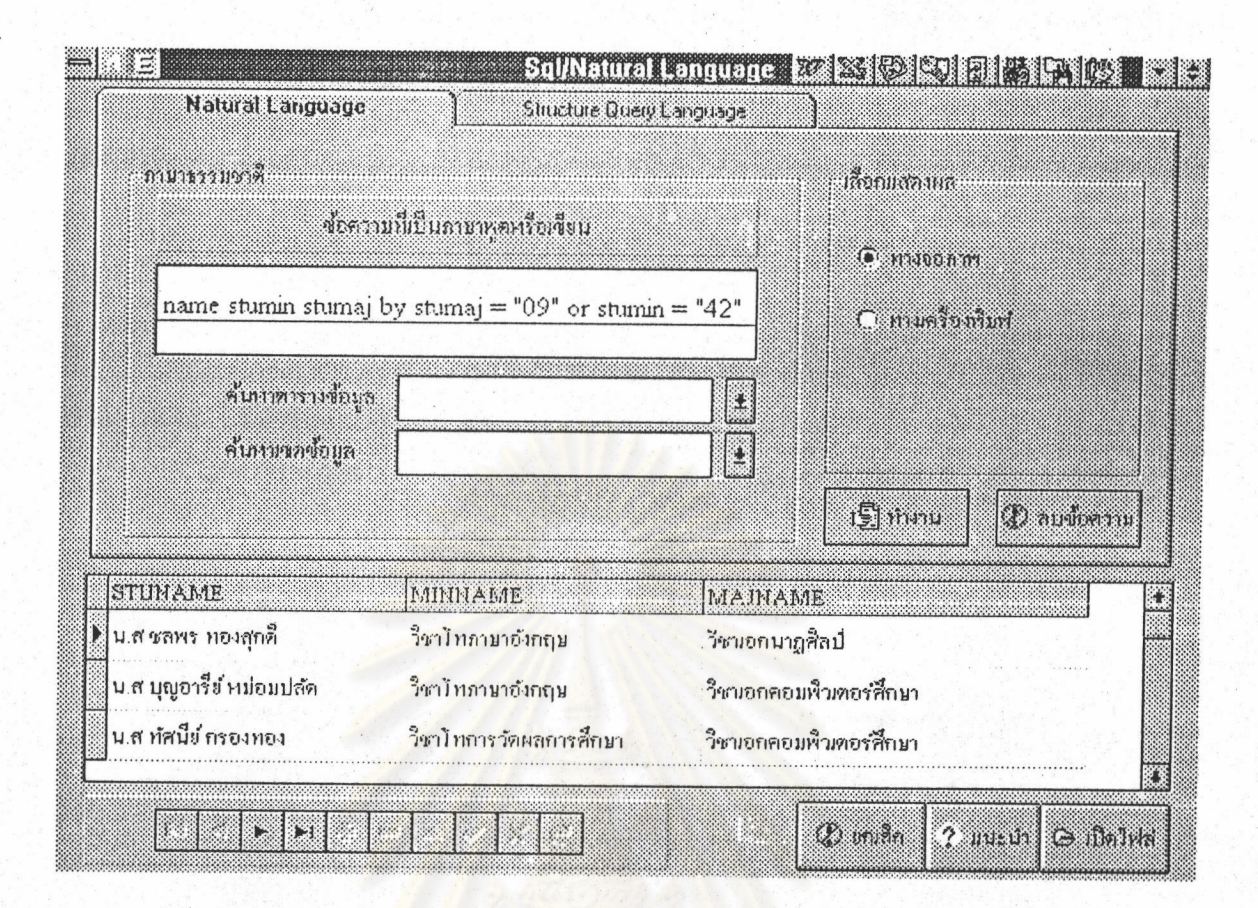

รูปที่ 33 แสดงการประมวลผลภาษาธรรมชาติแบบมีเงื่อนไขชนิด "OR" โดยการสถับขอบเขตข้อมูล

จากรูป 31 และ 32 ถ้ามีการวางเงื่อนไขโดยการสลับขอบเขตข้อมูล ระหว่าง Stumaj Las Stumin  $\vec{n}$   $\vec{0}$  I want to show Stud stumame stumaj stumin by stumaj = "09" OR stumin = "42" เครื่องจะแสดงผลตาบเงื่อนใง "OR" และใด้ผลอย่างเดียวกันกับการใช้ภาษาธรรมชาติและ ภาษาสอบถามเชิงโครงสร้าง ในรูปที่ 31 และ 32 ตามถำคับ ซึ่งจะทำให้เห็นการเปรียบเทียบใน การใช้กำสั่งในแต่ละแบบ

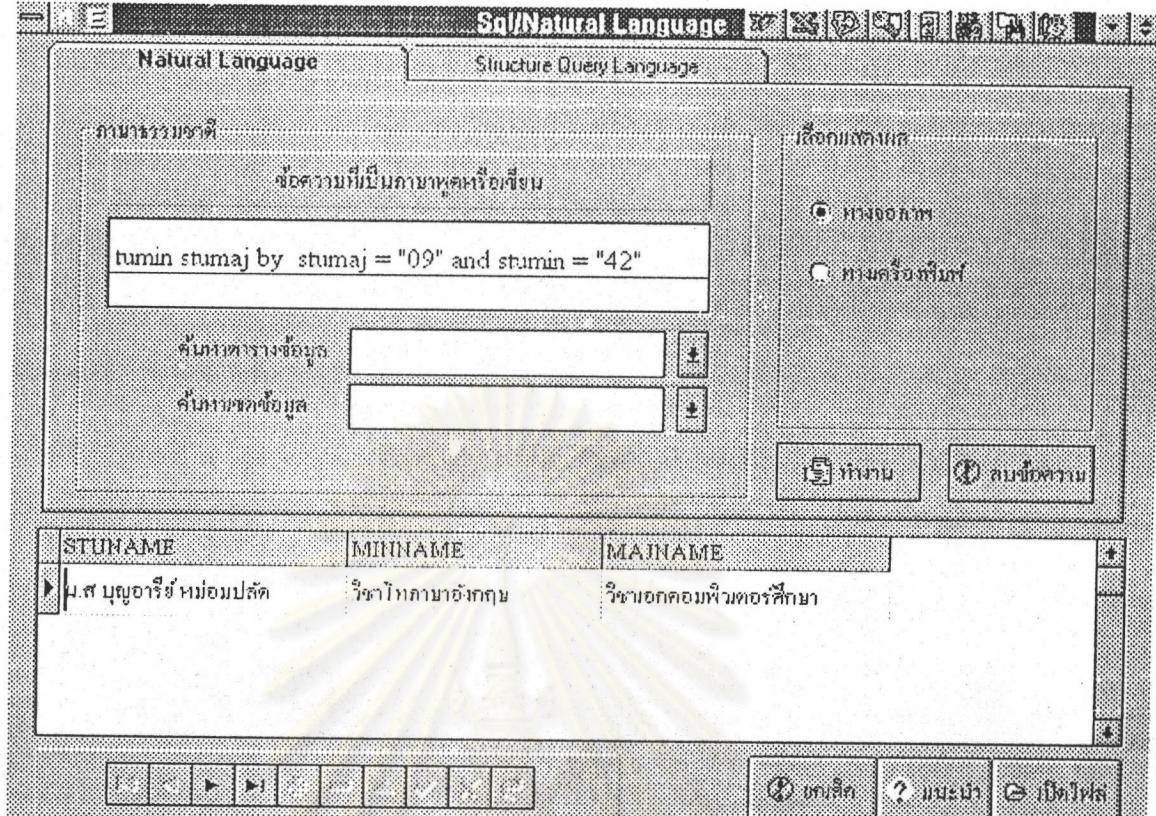

รูปที่ 34 แสดง<mark>การประมว</mark>ลผลภาษาธรรมชาติแบบมีเงื่อนไขชนิด "AND"

จากรูป แสดงการป้อนข้อมูลประโยกเงื่อนใงที่ใช้ "AND" ด้วยภาษาธรรมชาติ กือ Show stud stuname stumin stumaj by stumaj = "09" and stumin "42" หมายความว่าต้องการให้ แสดงผลจากตารางข้อมูลตารางนักศึกษาขอบเขตข้อมูลเป็นชื่อนักศึกษา วิชาเอกและวิชาโทจะใด้ ผลลัพธ์ประกอบไปด้วยเขตข้อมูล ชื่อนักศึกษา รหัสวิชาเอก รหัสวิชาโท ที่เป็นไปตามเงื่อนไข "AND"

70

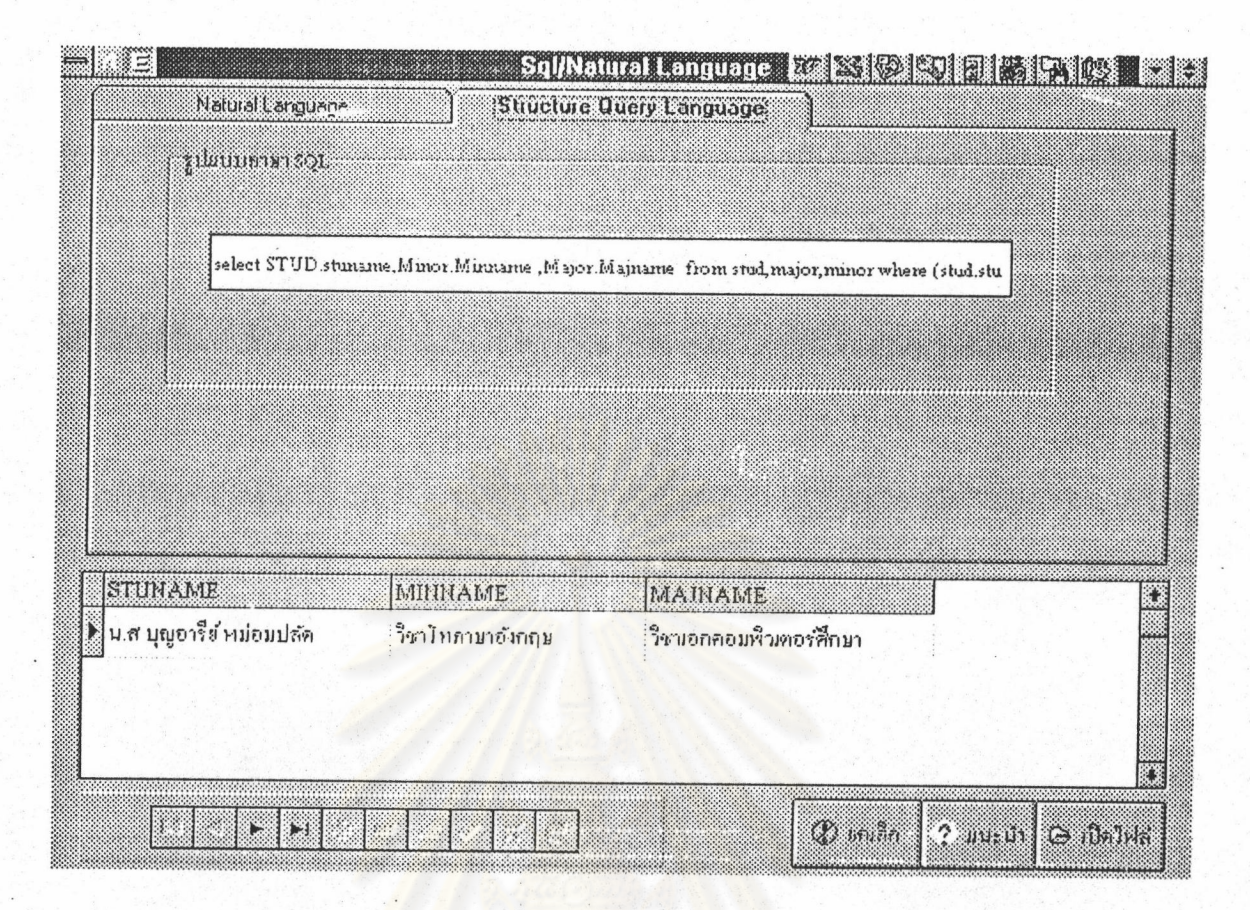

รูปที่ 35 แสดงการประม<mark>วลผลภาษาสอบถามเชิงโครงสร้างแบบมีเงื่อนไขชนิด "AND"</mark>

จากรูปเป็นการแสดงให้เห็นถึงการเป็นภาษาสอบถามเชิงโครงสร้าง ซึ่งจะได้ผลเช่น เคียวกับในรูปก่อนรูปนี้ (รูปที่ 34) หากป้อนภาษาธรรมชาติใบ่ตรงกับกำหลัก หรือผิดรูปแบบ ควรศึกษาจากออบเจกการแนะนำได้ตลอดเวลา

#### $71$

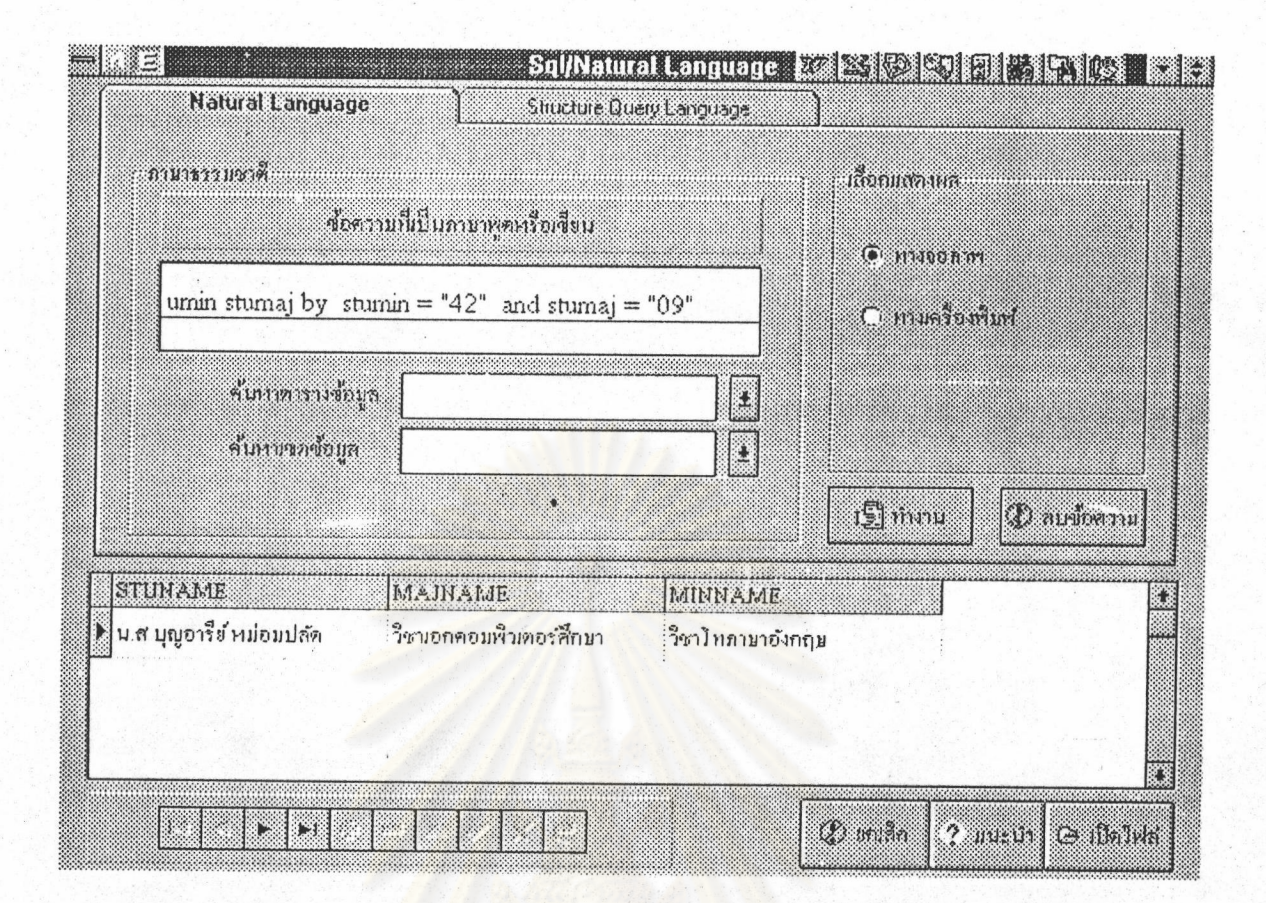

รูปที่ 36 แสดงการประมวลผลภาษาธรรมชาติแบบมีเงื่อนใขชนิด "AND" โคยการสถับขอบเขตข้อมูล

จากรูป แสดงการป้อนข้อมูลประโยกเงื่อนใขที่ใช้ "AND" ด้วยภาษาธรรมชาติ กือ Show stud stuname stumin stumaj by stumin = "42" and stumaj "09" หมายความว่าต้องการให้ แสดงผลจากตารางข้อมูลตารางนักศึกบาขอบเขตข้อมูลเป็นชื่อนักศึกษา วิชาเอกและวิชาโทโดย การสถับที่ขอบเขตข้อมูถระหว่าง Stumaj และ Stumin โดยผลลัพธ์ที่ใด้จะใด้ตรงกับรูปที่ 34 และ รูปที่ 35